# Überprüfen von Verträgen und Regeln in der ACI-Fabric  $\overline{\phantom{a}}$

## Inhalt

**Einführung Topologie** Prozessübersicht Identifizieren der verwendeten Vertrags-/Zoning-Regel Überprüfen der Hardwareprogrammierung Fehlerbehebung bei Problemen mit der Hardwareprogrammierung Nützliche Befehle zur Fehlerbehebung Tipps zur Fehlerbehebung Ableiten des Vertragsnamens von Regel-ID

# **Einführung**

In diesem Dokument wird beschrieben, wie Sie überprüfen können, ob Verträge in der ACI-Fabric (Application Centric Infrastructure) konfiguriert wurden und ordnungsgemäß funktionieren.

Hinweis: Die Verifizierung der logischen und konkreten Modelle sowie die Hardwareprogrammierung wird in diesem Dokument beschrieben.

# Topologie

In dem in diesem Dokument verwendeten Beispiel ist Virtual Machine-A (VM) an Leaf1 angeschlossen, und es ist ein Vertrag vorhanden, der die Kommunikation mit VM-B ermöglicht, das an Leaf2 angeschlossen ist. Der Vertrag ermöglicht sowohl Internet Control Message Protocol (ICMP) als auch HTTP.

Dieses Bild zeigt die Topologie:

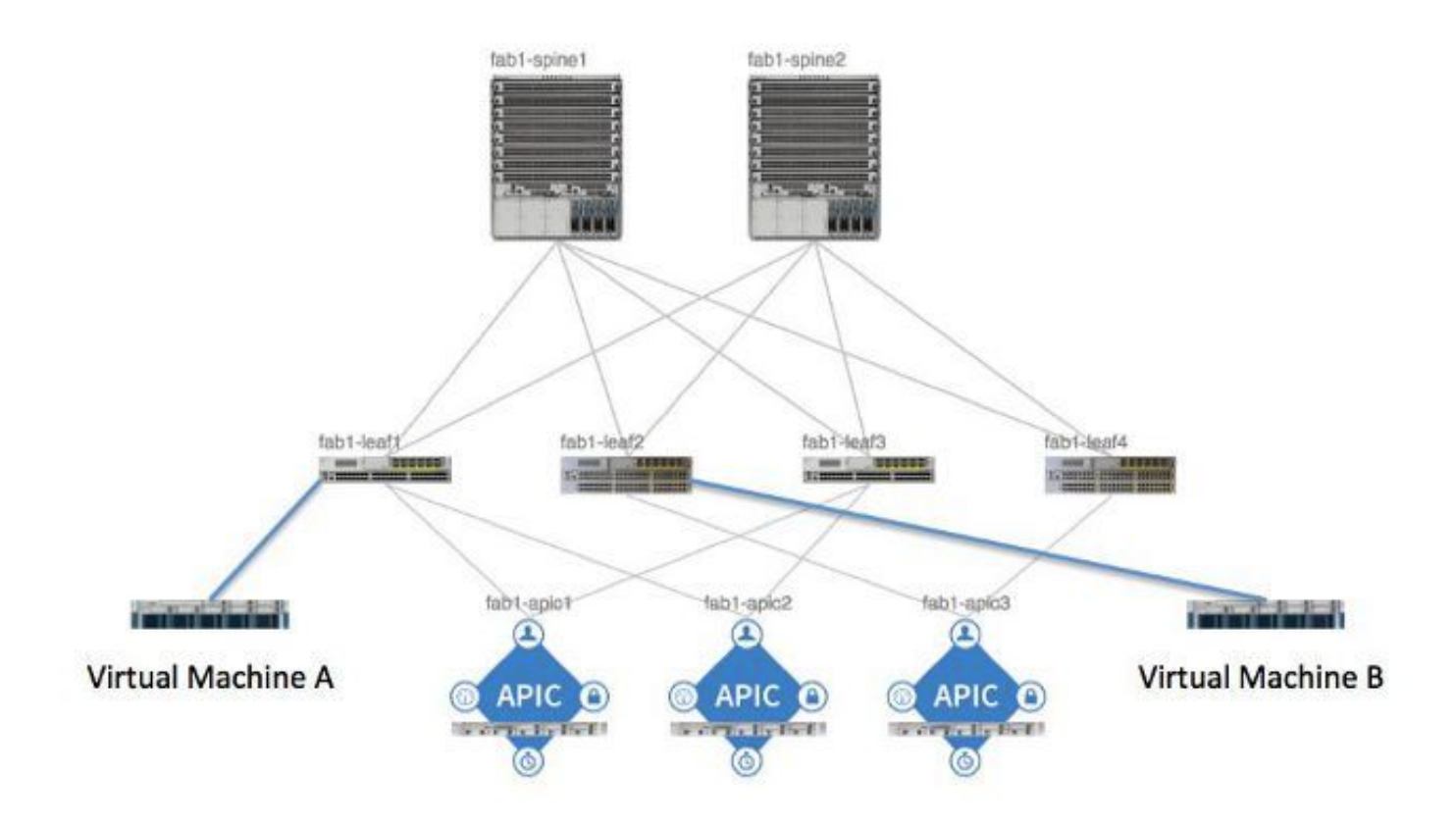

## Prozessübersicht

fab1\_leaf1# **show zoning-rule**

Dies ist der Richtlinienaustausch und -fluss für Verträge und Regeln:

- 1. Der Policy Manager des Application Policy Infrastructure Controller (APIC) kommuniziert mit dem Policy Element Manager auf dem Switch.
- 2. Der Policy Element Manager auf dem Switch programmiert den Objektspeicher auf dem Switch.
- 3. Der Policy Manager des Switches kommuniziert mit dem ACLQOS-Client (Access Control List Quality of Service) auf dem Switch.
- 4. Der ACLQOS-Client programmiert die Hardware.

## Identifizieren der verwendeten Vertrags-/Zoning-Regel

Im folgenden Beispiel wird die Ausgabe des Befehls für Zoning-Regeln aus dem Leaf angezeigt, bevor der Vertrag für die beiden Endpunktgruppen (EPGs) hinzugefügt wird.

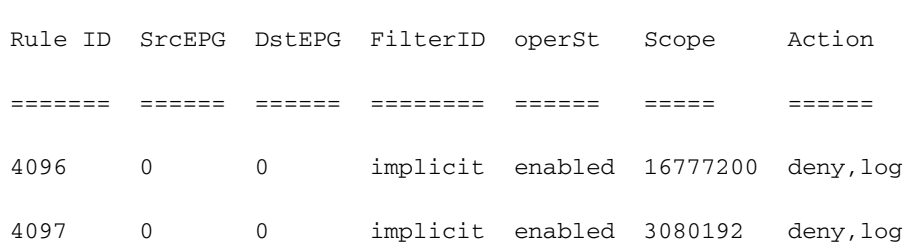

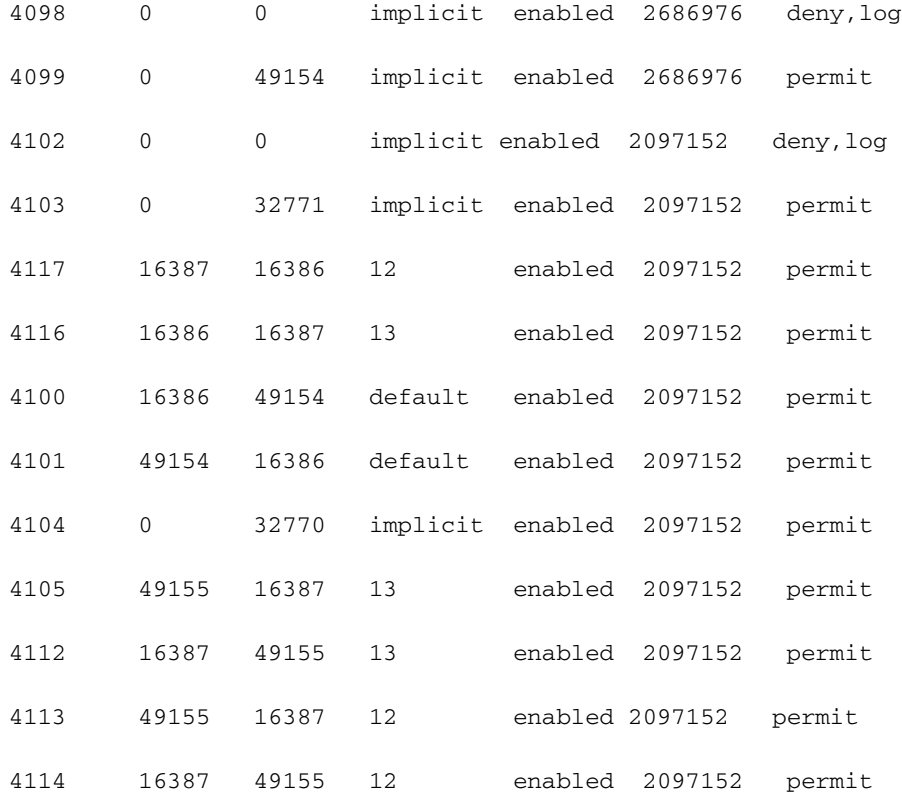

### [snip]

Dies ist die gleiche Befehlsausgabe nach dem Hinzufügen des Vertrags, sodass die beiden EPGs miteinander kommunizieren können:

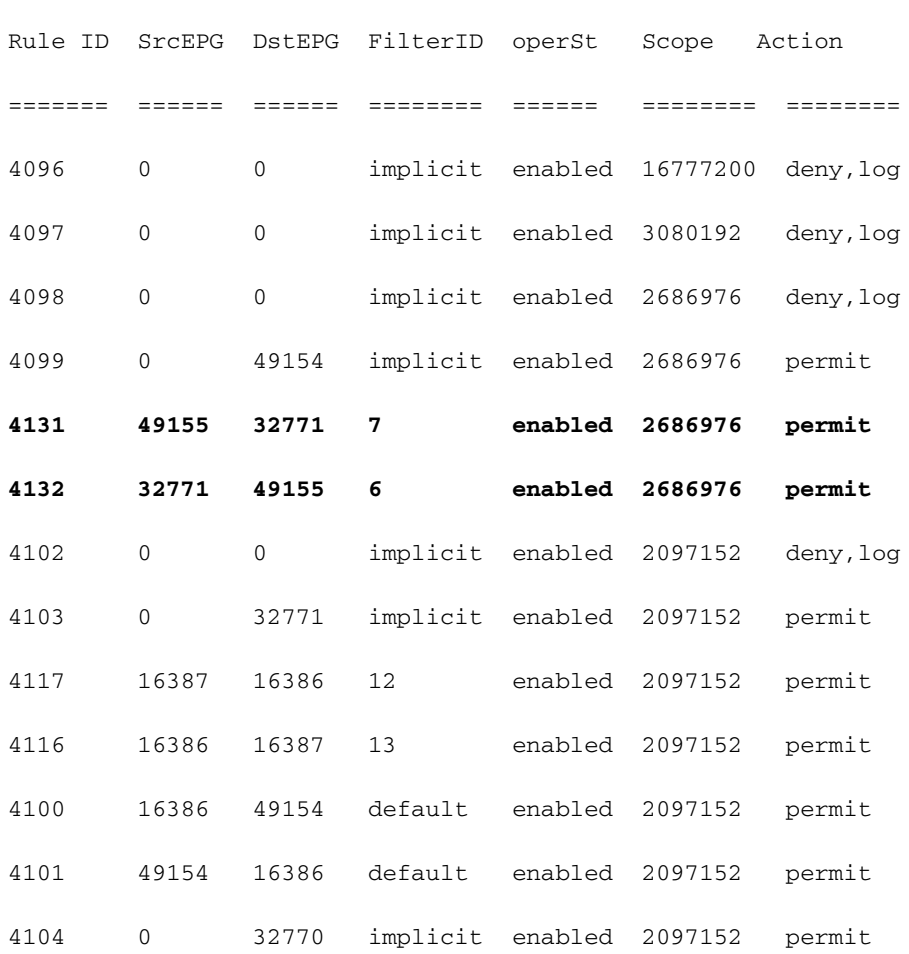

#### fab1\_leaf1# **show zoning-rule**

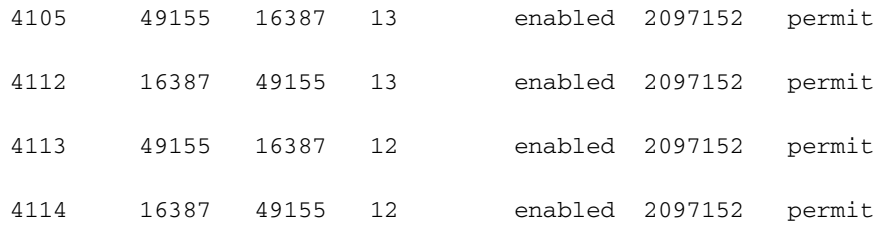

[snip]

Hinweis: Beachten Sie die neuen hinzugefügten Regel-IDs (4131 und 4132), die Filter-IDs von 7 und 6 und den Umfang von 2686976.

Vorsicht: Mit dieser Befehlsausgabe können Sie die Regeln, die Sie in einem Übungssystem überprüfen müssen, auf einfache Weise finden. Dies kann jedoch in einer Produktionsumgebung mit dynamischen Änderungen umständlich sein.

Eine weitere Methode, die Sie zum Auffinden der Interessenregeln verwenden können, ist die Verwendung von Visore. Durchsuchen Sie den Kontext Managed Object (MO) für fvCtx. Sie können dann auf diesem Bildschirm nach Ihrem spezifischen Kontextnamen (DN) suchen, wie hier gezeigt:

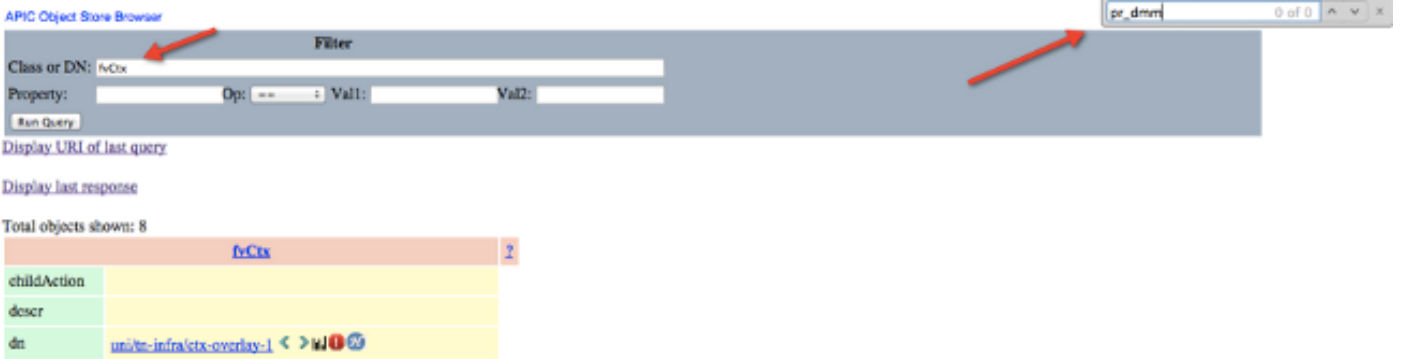

Notieren Sie den Umfang dieses Kontexts. Sie können diese verwenden, um der Befehlsausgabe der Befehlszeilenausgabe für die Anzeigezonenregel zuzuordnen, sodass Sie die Regeln suchen können, die Sie abfragen müssen:

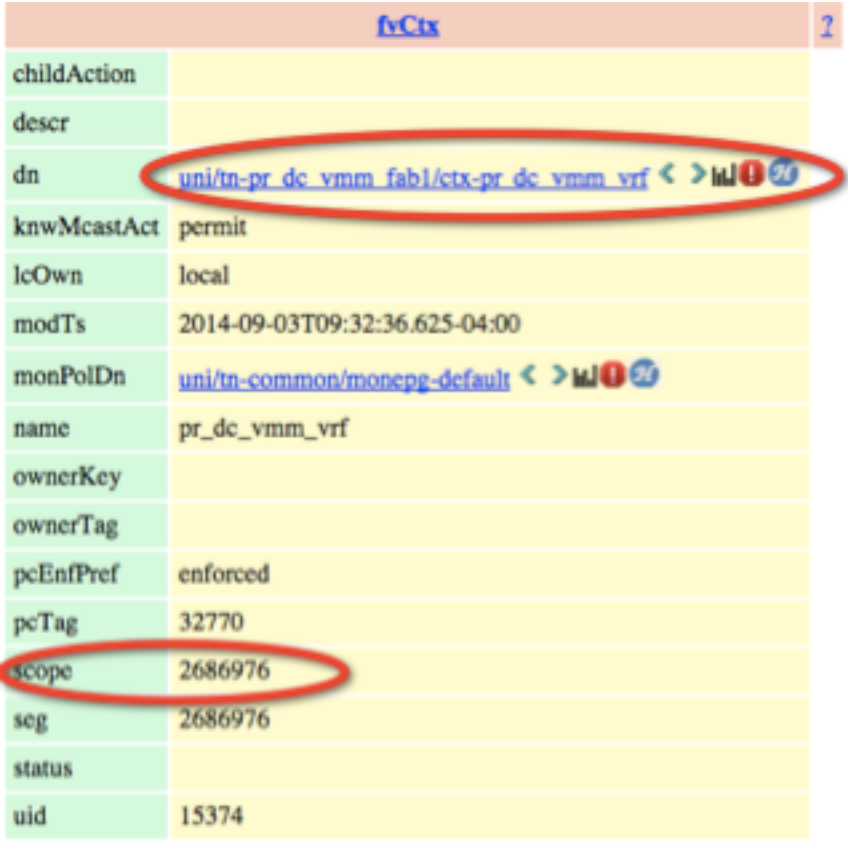

Sie können die Segment-ID/den Bereich für den Kontext auch über die Benutzeroberfläche (UI) identifizieren, wie hier gezeigt:

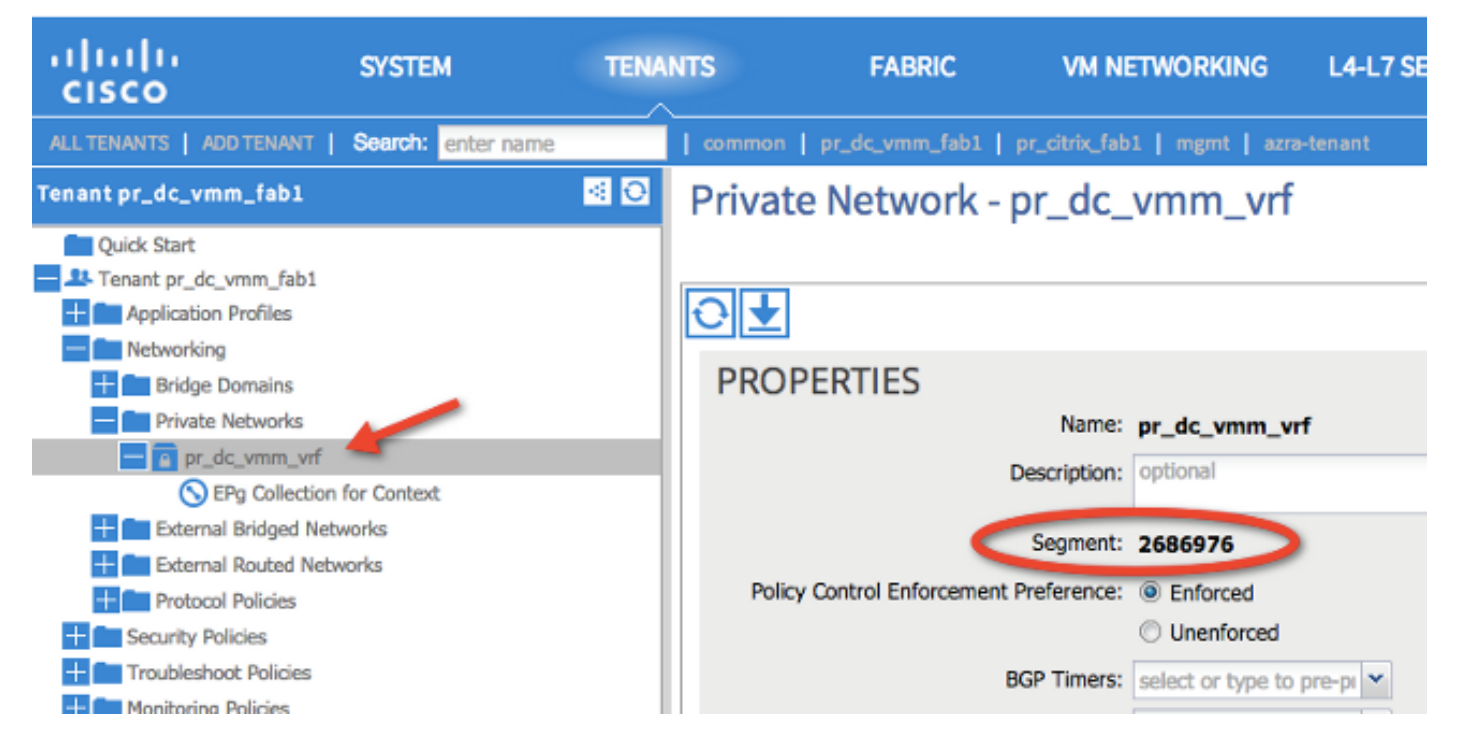

Dieser Bereich entspricht dem Bereich, der in der Befehlsausgabe show zoning-rules angezeigt wird:

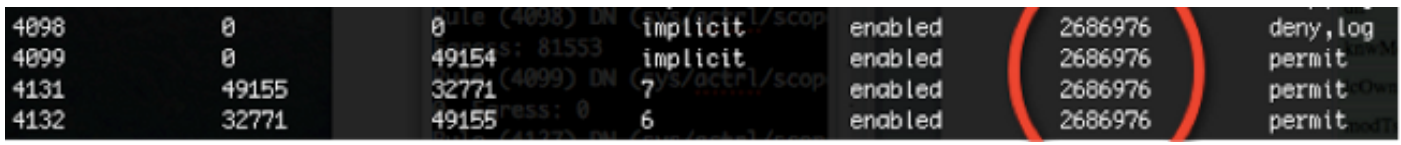

Sobald Sie über die Bereich-ID-Informationen verfügen und die Regel und Filter-IDs identifizieren,

können Sie mit dem nächsten Befehl überprüfen, ob Sie die neuen Filter (und nicht die impliziten Deny-Nachrichten zwischen den EPGs) drücken. Die implizite Deny-Nachricht ist enthalten, sodass die EPGs standardmäßig nicht kommunizieren können.

Beachten Sie in dieser Befehlsausgabe, dass Leaf1, Filter-6 (f-6) inkrementiert:

fab1\_leaf1# **show system internal policy-mgr stats | grep 2686976** Rule (4098) DN (sys/actrl/scope-2686976/rule-2686976-s-any-d-any-f-implicit) Ingress: 0, Egress: 81553 Rule (4099) DN (sys/actrl/scope-2686976/rule-2686976-s-any-d-49154-f-implicit) Ingress: 0, Egress: 0 Rule (4131) DN (sys/actrl/scope-2686976/rule-2686976-s-49155-d-32771-f-7) Ingress: 0, Egress: 0 **Rule (4132) DN (sys/actrl/scope-2686976/rule-2686976-s-32771-d-49155-f-6) Ingress: 1440, Egress: 0** fab1\_leaf1# **show system internal policy-mgr stats | grep 2686976** Rule (4098) DN (sys/actrl/scope-2686976/rule-2686976-s-any-d-any-f-implicit) Ingress: 0, Egress: 81553 Rule (4099) DN (sys/actrl/scope-2686976/rule-2686976-s-any-d-49154-f-implicit) Ingress: 0, Egress: 0 Rule (4131) DN (sys/actrl/scope-2686976/rule-2686976-s-49155-d-32771-f-7) Ingress: 0, Egress: 0 **Rule (4132) DN (sys/actrl/scope-2686976/rule-2686976-s-32771-d-49155-f-6) Ingress: 1470, Egress: 0** Beachten Sie in dieser Befehlsausgabe, dass Leaf2, Filter-7 (f-7) inkrementiert: fab1\_leaf2# **show system internal policy-mgr stats | grep 268697** Rule (4098) DN (sys/actrl/scope-2686976/rule-2686976-s-any-d-any-f-implicit) Ingress: 0, Egress: 80257 Rule (4099) DN (sys/actrl/scope-2686976/rule-2686976-s-any-d-49153-f-implicit) Ingress: 0, Egress: 0 Rule (4117) DN (sys/actrl/scope-2686976/rule-2686976-s-32771-d-49155-f-6) Ingress: 0, Egress: 0 **Rule (4118) DN (sys/actrl/scope-2686976/rule-2686976-s-49155-d-32771-f-7) Ingress: 2481, Egress: 0** fab1\_leaf2# **show system internal policy-mgr stats | grep 268697** Rule (4098) DN (sys/actrl/scope-2686976/rule-2686976-s-any-d-any-f-implicit) Ingress: 0, Egress: 80257 Rule (4099) DN (sys/actrl/scope-2686976/rule-2686976-s-any-d-49153-f-implicit) Ingress: 0, Egress: 0 Rule (4117) DN (sys/actrl/scope-2686976/rule-2686976-s-32771-d-49155-f-6) Ingress: 0, Egress: 0

**Rule (4118) DN (sys/actrl/scope-2686976/rule-2686976-s-49155-d-32771-f-7) Ingress: 2511, Egress: 0**

Tipp: Kenntnisse des Bereichs, der Regel-ID, des Ziels und der Quell-PCs sowie des Filters sind wichtig, um dieses Problem weiter zu beheben. Es ist auch nützlich, sich mit den EPGs vertraut zu machen, zwischen denen die Regel-ID existiert.

Sie können eine Suche auf dem MO mit dem DN-Namen fvAEPg und *grep* für das jeweilige pcTag über den Befehl moquery durchführen, wie hier gezeigt:

```
admin@RTP_Apic1:~> moquery -c fvAEPg | grep 49155 -B 5
dn : uni/tn-Prod/ap-commerceworkspace/epg-Web
lcOwn : local
matchT : AtleastOne
modTs : 2014-10-16T01:27:35.355-04:00
```
monPolDn : uni/tn-common/monepg-default

**pcTag : 49155**

Sie können die Filteroption auch mit dem Befehl moguery verwenden, wie hier gezeigt:

```
admin@RTP_Apic1:~> moquery -c fvAEPg -f 'fv.AEPg.pcTag=="49155"'
Total Objects shown: 1
# fv.AEPg
name : Web
childAction :
configIssues :
configSt : applied
descr :
dn : uni/tn-Prod/ap-commerceworkspace/epg-Web
lcOwn : local
matchT : AtleastOne
modTs : 2014-10-16T01:27:35.355-04:00
monPolDn : uni/tn-common/monepg-default
pcTag : 49155
prio : unspecified
rn : epg-Web
scope : 2523136
status :
triggerSt : triggerable
uid : 15374
```
## Überprüfen der Hardwareprogrammierung

Jetzt können Sie den Hardwareeintrag für die Regel überprüfen. Um die Hardwareinformationen anzuzeigen, geben Sie den Befehl show platform internal ns table mth\_lux\_slvz\_DHS\_SecurityGroupStatTable\_memif\_data ingress (dies ist ein Befehl vsh\_lc) ein:

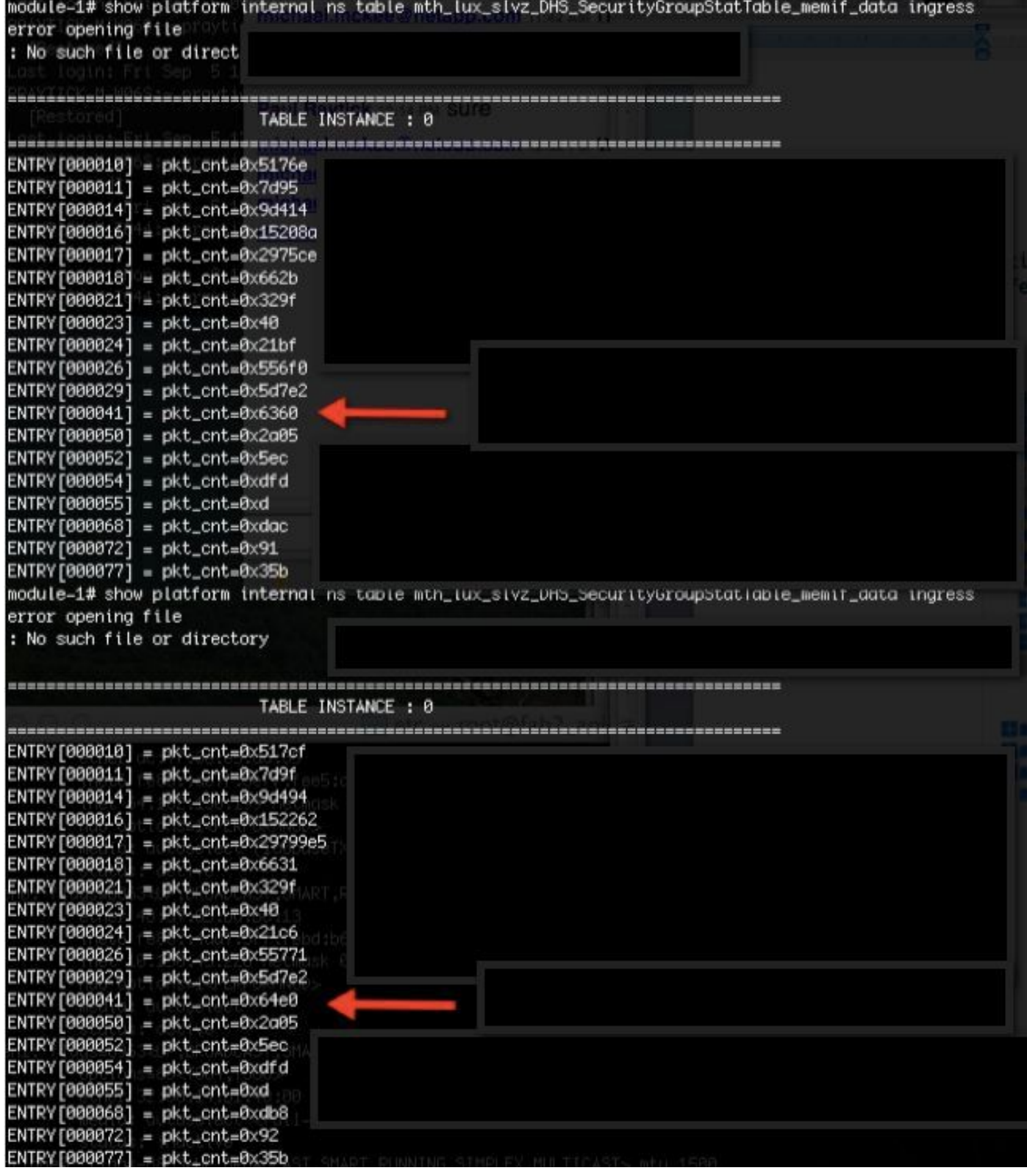

In diesem Beispiel wird der Hardwareeintrag 41 (ENTRY [00041]) erhöht.

Hinweis: Der vorhergehende blaue Befehl wird für den Northstar ASIC verwendet. Der für Donner oder Donner+ verwendete Befehl ist show platform internal ns table mth\_luxh\_slvy\_DHS\_SecurityGroupStatTable\_memif\_data.

Hinweis: Die Verwendung dieses Befehls ist in einer Produktionsumgebung nicht praktikabel, Sie können jedoch die anderen Befehle verwenden, die in diesem Abschnitt beschrieben werden.

Denken Sie an die Regel (4132) und den Anwendungsbereich (268976):

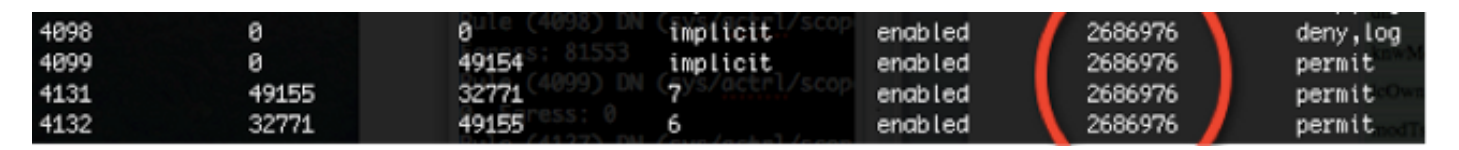

Geben Sie diesen Befehl ein, um die Regel-ID für die Ternary Content-Addressable Memory (TCAM)-Hardwareindex-Zuordnung zu ermitteln und anhand der Regel-ID und/oder Filter-ID zu filtern:

```
module-1# show system internal aclqos zoning-rules
[snip]
===========================================
Rule ID: 4131 Scope 4 Src EPG: 49155 Dst EPG: 32771 Filter 7
Curr TCAM resource:
=============================
  unit_id: 0
  === Region priority: 771 (rule prio: 3 entry: 3)===
     sw index = 62 | hw index = 40
 == Region priority: 772 (rule prio: 3 entry: 4) ===
      sw_index = 63 | hw_index = 45
===========================================
Rule ID: 4132 Scope 4 Src EPG: 32771 Dst EPG: 49155 Filter 6
Curr TCAM resource:
=============================
  unit_id: 0
 == Region priority: 771 (rule prio: 3 entry: 3) = = =
     sw\_index = 66 | hw_index = 41
  === Region priority: 771 (rule prio: 3 entry: 3)===
     sw\_index = 67 | hw_index = 42
```
### [snip]

In diesem Beispiel ist die Quelle-Ziel-EPG-Kombination von Interesse 32771=0x8003, 49155=0xC003. Daher sollten Sie alle TCAM-Einträge für diese Quell- und Zielklassen berücksichtigen, die mit den Regel-IDs (4131 und 4132) und Filter-IDs (6 und 7) übereinstimmen.

In diesem Beispiel werden einige dieser TCAM-Einträge verworfen. Als Referenz dient die Vertragskonfiguration, die Pings und Webdatenverkehr für diese EPGs zulässt:

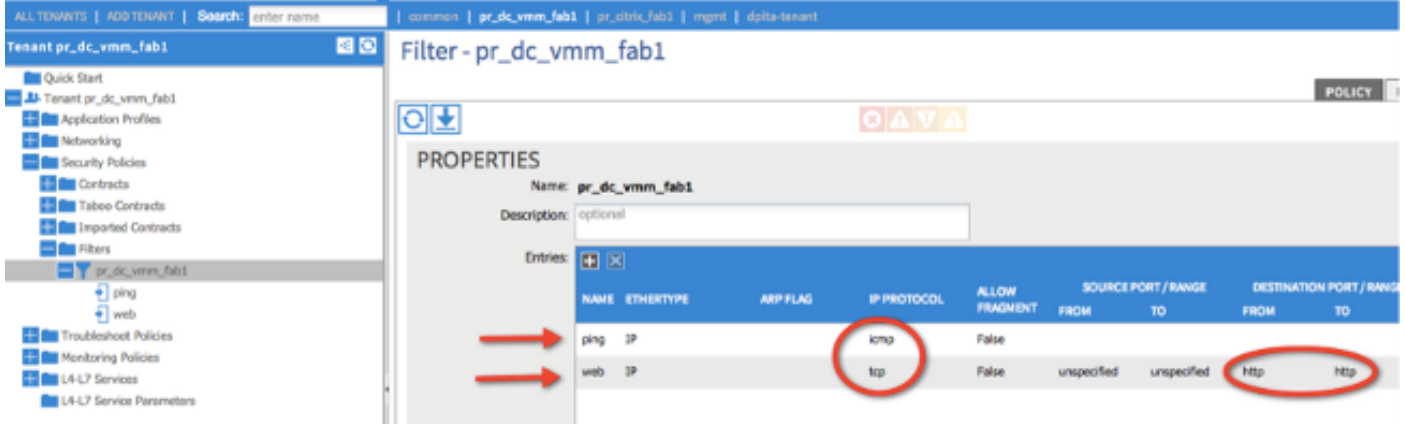

module-1# **show platform internal ns table mth\_lux\_slvz\_DHS\_SecurityGroupKeyTable0 \_memif\_data 41**

```
=======================================================================
                         TABLE INSTANCE : 0
=======================================================================
ENTRY[000041] = sg_label=0x4 
               sclass=0x8003 
               dclass=0xc003 
               prot=0x1 (IP Protocol 0x01 = ICMP)
```
Hinweis: Der vorhergehende blaue Befehl wird für den Northstar ASIC verwendet. Der für Donner oder Donner+ verwendete Befehl ist show platform internal ns table mth\_luxh\_slvq\_DHS\_SecurityGroupKeyTable0\_memif\_data.

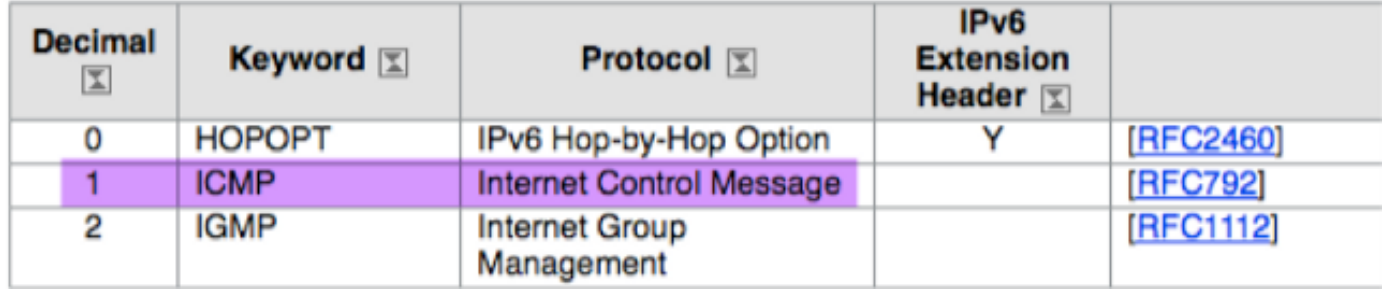

sup\_tx\_mask=0x1

src\_policy\_incomplete\_mask=0x1

dst\_policy\_incomplete\_mask=0x1

class\_eq\_mask=0x1

aclass\_mask=0x1ff

port\_dir\_mask=0x1

dport\_mask=0xffff

sport\_mask=0xffff

tcpflags\_mask=0xff

ip\_opt\_mask=0x1

ipv6\_route\_mask=0x1

ip\_fragment\_mask=0x1

ip\_frag\_offset0\_mask=0x1

ip\_frag\_offset1\_mask=0x1

ip\_mf\_mask=0x1

l4\_partial\_mask=0x1

 dst\_local\_mask=0x1 routeable\_mask=0x1 spare\_mask=0x7ff v4addr\_key\_mask=0x1 v6addr\_key\_mask=0x1 valid=0x1

#### module-1# **show platform internal ns table mth\_lux\_slvz\_DHS\_SecurityGroupKeyTable0 \_memif\_data 42**

```
=======================================================================
                       TABLE INSTANCE : 0
=======================================================================
ENTRY[000042] =
```
sg\_label=0x4

sclass=0x8003

dclass=0xc003

prot=0x6 **<--**

dport=0x50 **<--**

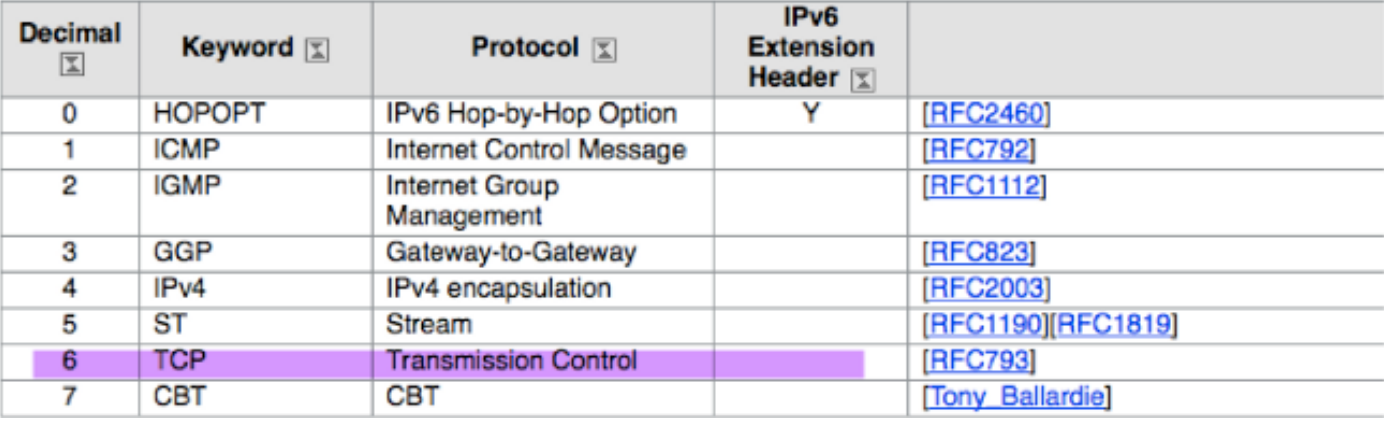

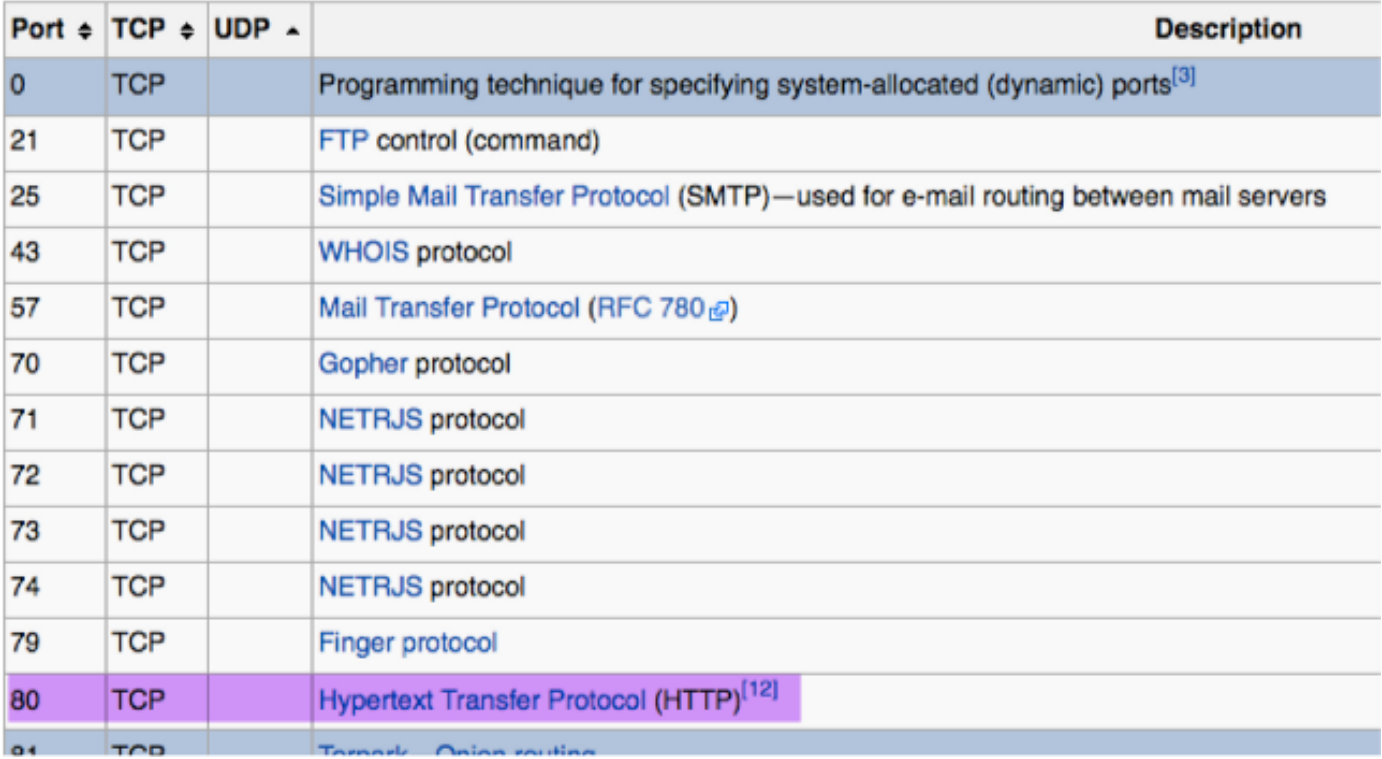

sup\_tx\_mask=0x1

src\_policy\_incomplete\_mask=0x1

dst\_policy\_incomplete\_mask=0x1

class\_eq\_mask=0x1

aclass\_mask=0x1ff

port\_dir\_mask=0x1

sport\_mask=0xffff

tcpflags\_mask=0xff

ip\_opt\_mask=0x1

ipv6\_route\_mask=0x1

ip\_fragment\_mask=0x1

ip\_frag\_offset0\_mask=0x1

ip\_frag\_offset1\_mask=0x1

ip\_mf\_mask=0x1

l4\_partial\_mask=0x1

dst\_local\_mask=0x1

Tipp: Sie können alle TCAM-Einträge mit derselben Methode überprüfen.

### Fehlerbehebung bei Problemen mit der

### Hardwareprogrammierung

Dieser Abschnitt enthält einige nützliche Befehle und Tipps zur Fehlerbehebung.

### Nützliche Befehle zur Fehlerbehebung

Im Folgenden finden Sie einige hilfreiche Befehle, mit denen Sie die Leaf-Policy-Manager-Fehler finden können, wenn Probleme auftreten:

fab1\_leaf1# **show system internal policy-mgr event-history errors**

1) Event:E\_DEBUG, length:84, at 6132 usecs after Mon Sep 8 13:15:56 2014

```
[103] policy_mgr_handle_ctx_mrules(779): ERROR: Failed to process prio(1537):
(null)
```
2) Event:E\_DEBUG, length:141, at 6105 usecs after Mon Sep 8 13:15:56 2014

 [103] policy\_mgr\_process\_mrule\_prio\_aces(646): ERROR: Failed to insert iptables rule for rule(4120) , fentry(5\_0) with priority(1537): (null)

[snip]

#### fab1\_leaf1# **show system internal policy-mgr event-histor trace**

[1409945922.23737] policy\_mgr\_ppf\_hdl\_close\_state:562: Got close state callback

[1409945922.23696] policy\_mgr\_ppf\_rdy\_ntf\_fun:239: StatStoreEnd returned: 0x0(SU

CCESS)

```
[1409945922.23502] policy_mgr_ppf_rdy_ntf_fun:208: ppf ready notification: sess_
```
id: (0xFF0104B400005B51)

```
[1409945922.23475] policy_mgr_ppf_rdy_ntf_fun:205: Got ready notification callba
```
ck with statustype (4)

```
[1409945921.983476] policy_mgr_gwrap_handler:992: Dropped...now purging it...
```
[1409945921.982882] policy\_mgr\_ppf\_goto\_state\_fun:481: Sess id (0xFF0104B400005B

[snip]

#### module-1# **show system internal aclqos event-history trace**

T [Fri Sep 5 13:18:24.863283] ============= Session End ============

T [Fri Sep 5 13:18:24.862924] Commit phase: Time taken 0.62 ms, usr 0.00 ms,

sys 0.00 ms

```
T [Fri Sep 5 13:18:24.862302] ppf session [0xff0104b410000087] commit ... npi
nst 1
T [Fri Sep 5 13:18:24.861421] Verify phase: Time taken 0.77 ms, usr 0.00 ms,
sys 0.00 ms
T [Fri Sep 5 13:18:24.860615] ============= Session Begin ============
T [Fri Sep 5 13:18:24.830472] ============= Session End ============
T [Fri Sep 5 13:18:24.830062] Commit phase: Time taken 0.98 ms, usr 0.00 ms,
sys 0.00 ms
T [Fri Sep 5 13:18:24.829085] ppf session [0xff0104b410000086] commit ... npi
nst 1
T [Fri Sep 5 13:18:24.827685] Verify phase: Time taken 2.04 ms, usr 0.00 ms,
sys 0.00 ms
T [Fri Sep 5 13:18:24.825388] ============= Session Begin ============
T [Fri Sep 5 12:32:51.364225] ============= Session End ============
T [Fri Sep 5 12:32:51.363748] Commit phase: Time taken 0.64 ms, usr 0.00 ms,
```
[snip]

Tipp: Einige der Dateien sind groß, daher ist es einfacher, sie in den Bootflash zu senden und sie in einem Editor zu untersuchen.

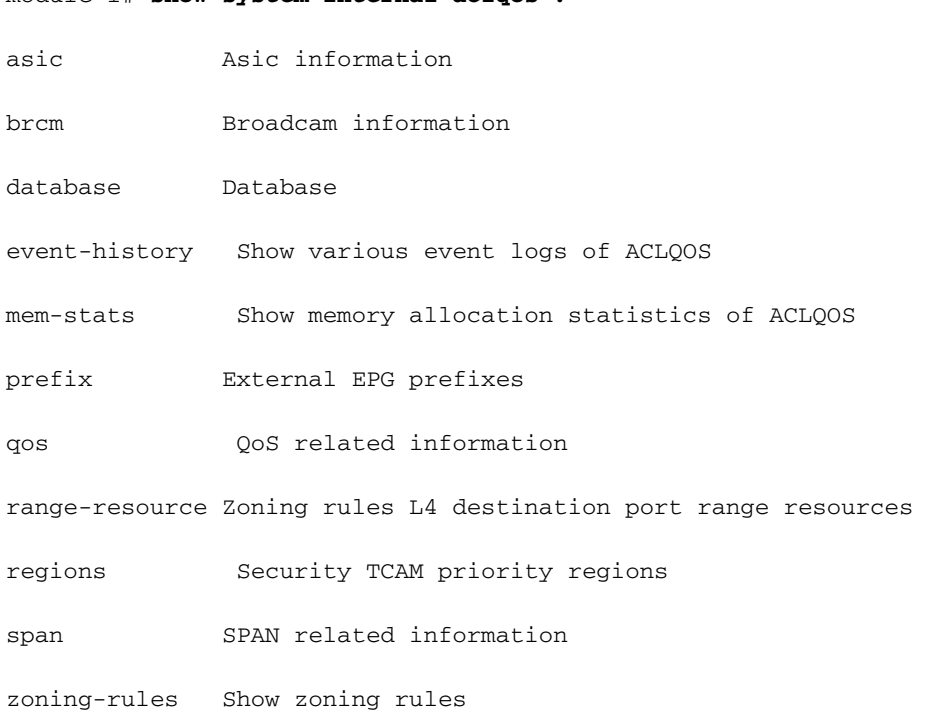

module-1# **show system internal aclqos ?**

```
module-1# show system internal aclqos event-history ?
```
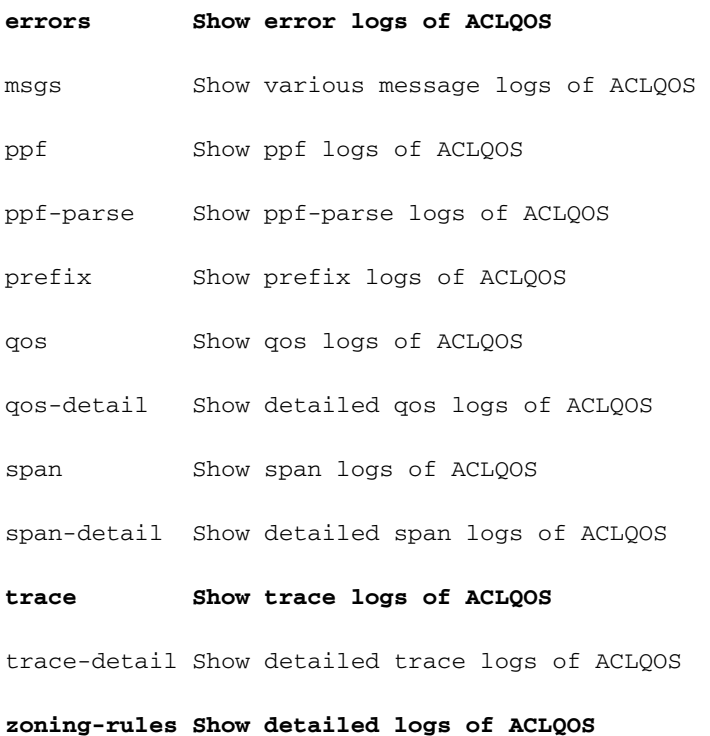

### Tipps zur Fehlerbehebung

Hier einige hilfreiche Tipps zur Fehlerbehebung:

Wenn Sie ein Problem mit der Erschöpfung des TCAM haben, überprüfen Sie die ● Benutzeroberfläche oder die CLI auf Fehler, die der betreffenden Regel zugeordnet sind. Dieser Fehler kann gemeldet werden:

**Fault F1203 - Rule failed due to hardware programming error.** Eine Regel kann mehr als einen TCAM-Eintrag im Application-Specific Integrated Circuit (ASIC) erfordern. Geben Sie folgende Befehle ein, um die Anzahl der Einträge im ASIC anzuzeigen:

```
fab1-leaf1# vsh_lc
```
module-1# **show platform internal ns table-health** VLAN STATE curr usage: 0 - size: 4096 QQ curr usage: 0 - size: 16384 SEG STATE curr usage: 0 - size: 4096 SRC TEP curr usage: 0 - size: 4096 POLICY KEY curr usage: 0 - size: 1 SRC VP curr usage: 0 - size: 4096 **SEC GRP curr usage: 43 - size: 4096**

Hinweis: In diesem Beispiel sind 43 Einträge vorhanden. Diese Verwendung wird dem APIC auch in der eqptCapacity-Klasse gemeldet.

• Bei mehreren Ubereinstimmungen gibt die TCAM-Suche den **unteren hw-index zurück**. Geben Sie den folgenden Befehl ein, um den Index zu überprüfen:

Bei der Fehlerbehebung können Sie den durch die Any-Implict-Regel verursachten Abbruch beobachten. Diese Regel befindet sich immer unten, d. h. das Paket wird verworfen, weil keine Regel existiert. Dies ist entweder auf eine Fehlkonfiguration zurückzuführen, oder der Policy Element Manager programmiert diese nicht wie erwartet.

- Die PC-Tags können entweder *lokalen* oder *globalen* Umfang haben:
- System Reserved pcTag Dieses pcTag wird für interne Systemregeln (1-15) verwendet.Globally scoped pcTag - Dieses pcTag wird für gemeinsam genutzten Service (16- 16385) verwendet.Lokales pcTag - Dieses pcTag wird lokal pro VRF verwendet (Bereich von 16386 bis 65535).

### Ableiten des Vertragsnamens von Regel-ID

Häufig werden Zoning-Regeln von einem Techniker bei der Fehlerbehebung in einem Fall geprüft. In einigen Fällen verfügt ein EPG/pcTag über viele Verträge und die Fehlerbehebung kann umständlich sein. In diesem Abschnitt wird erläutert, wie der Name des Vertrags, der zwischen den EPGs/pcTags verwendet wird, anhand der Regel-ID, die in der Switch-CLI angezeigt wird, ermittelt wird.

Um zu beginnen, sollte die Abfrage für das konkrete Vertrags-/Regelobjekt actrlRule bei Bedarf die Suche nach der Eigenschaft eingrenzen: ID-Wert: Regel-d

Wenn die richtige Regel gefunden wurde, klicken Sie auf den grünen Pfeil auf der DN, um die untergeordneten StrgRule-Objekte anzuzeigen. Die Kinder sind, wo unsere Antwort liegt.

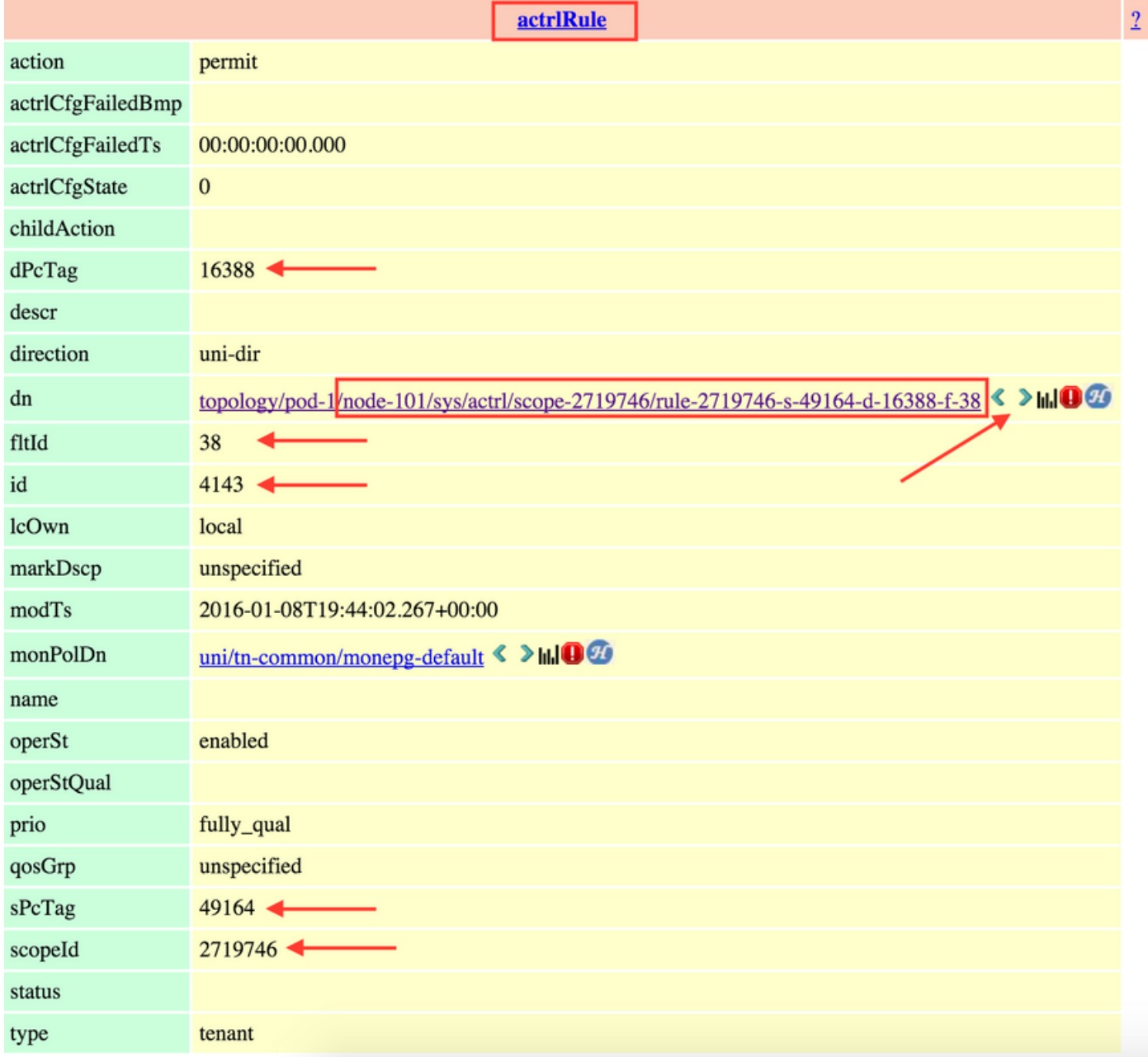

Das untergeordnete Objekt hier ist actrlRsToEpgConn. In der Regel sollte für jede EPG jeweils zwei EPGs vorhanden sein. Diese Objekt-DN zeigt die beiden EPGs, zwischen denen der Vertrag angewendet wird, sowie die Richtung (Anbieter oder Consumer) und vor allem den Vertragsobjektnamen.

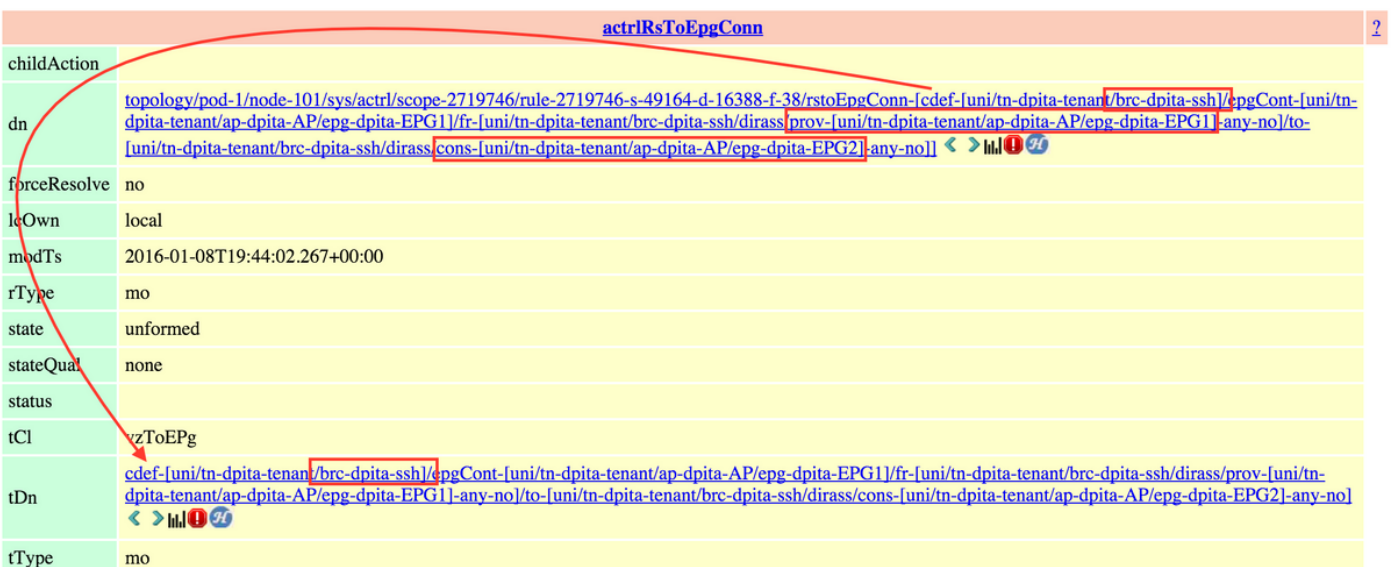

Wie hervorgehoben, lautet der Vertragsname in diesem Fall brc-dpita-ssh.

Wenn erforderlich, Abfrage für vzBrCP zum Auffinden des richtigen Vertrags

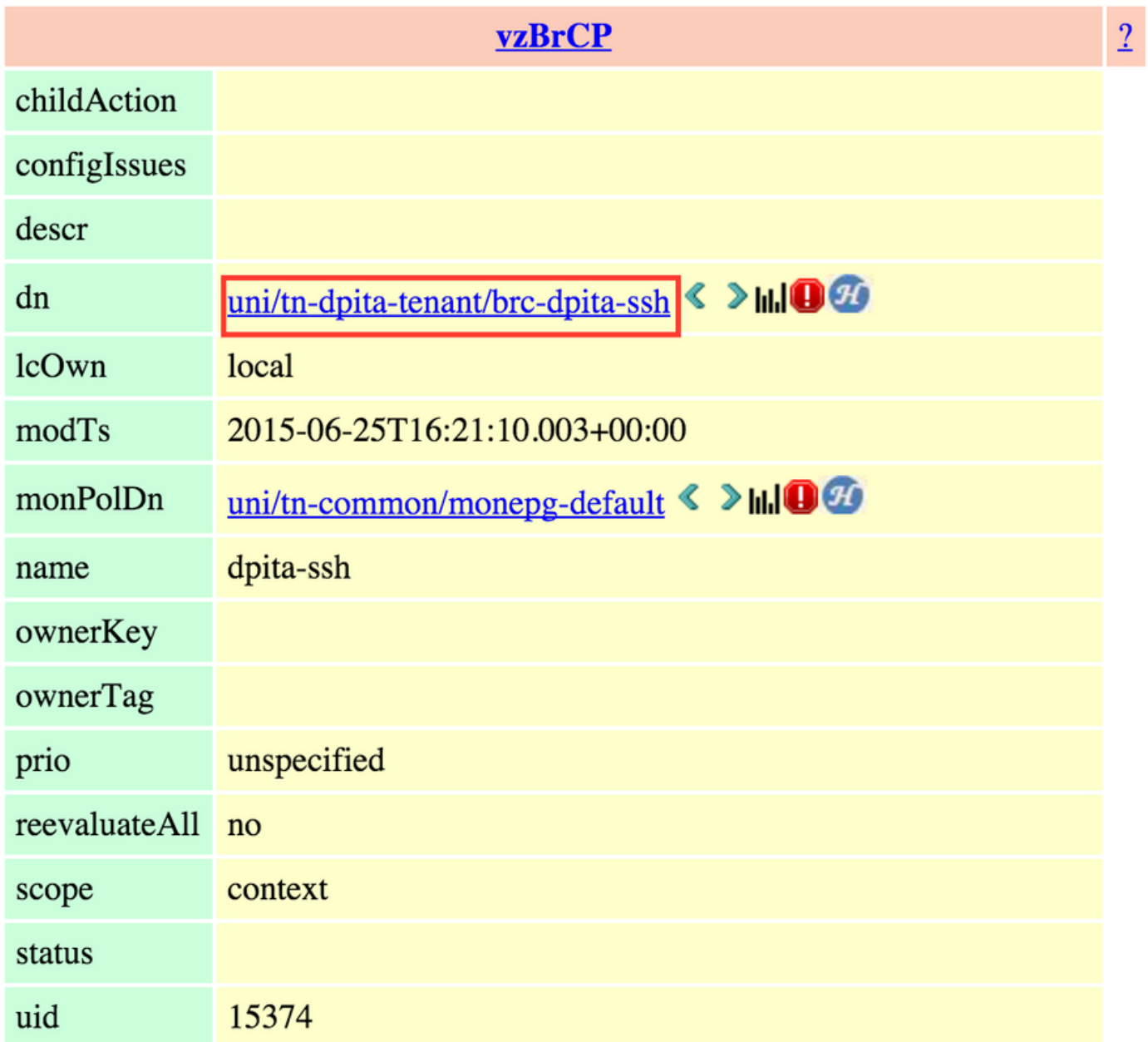